# **AUSCARE – Reference Guide – MH User Settings**

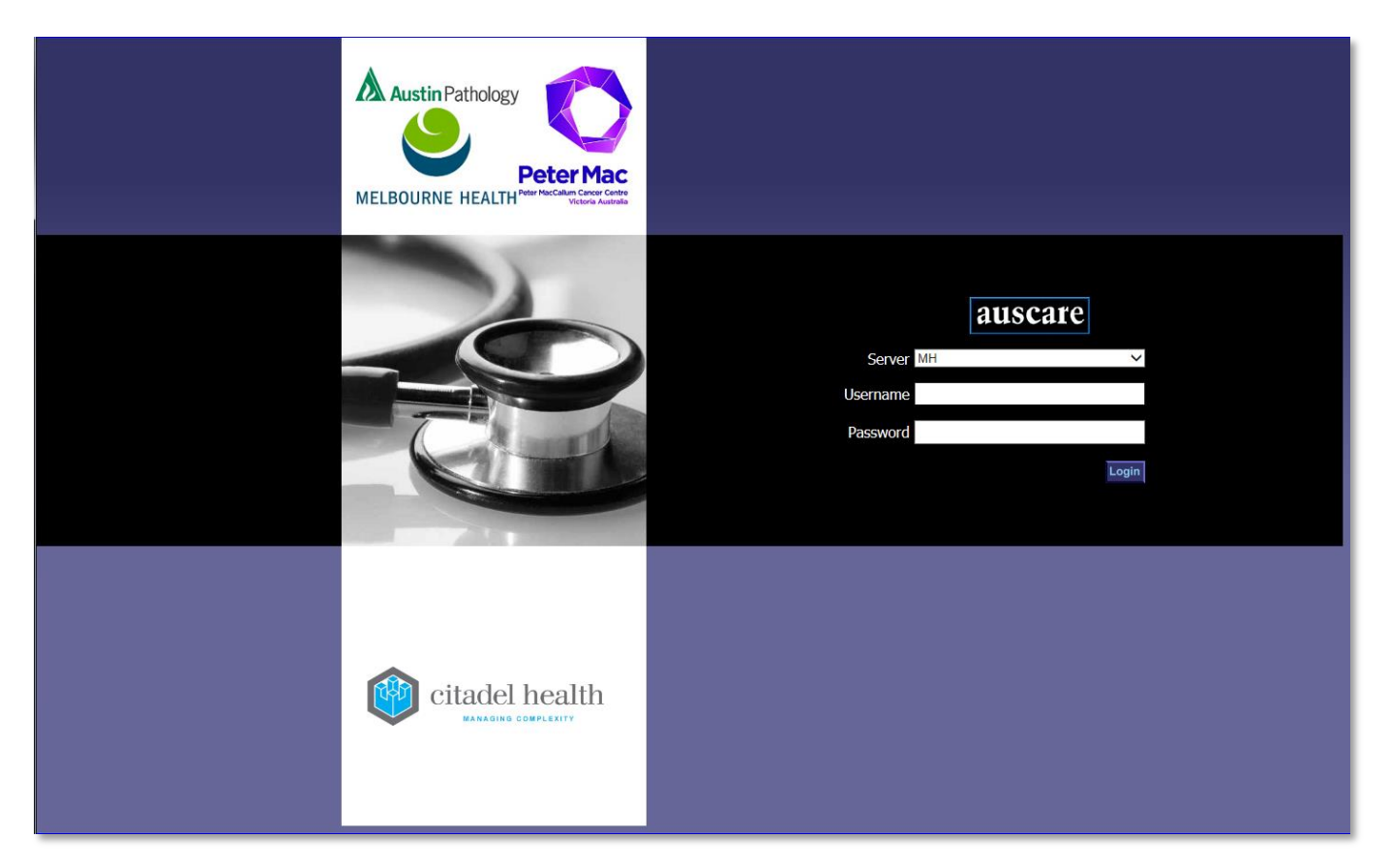

## **AUSCARE - Reference Guide -MH - User Settings**

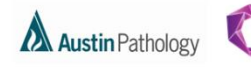

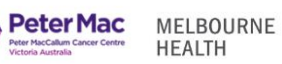

### **CONTENTS**

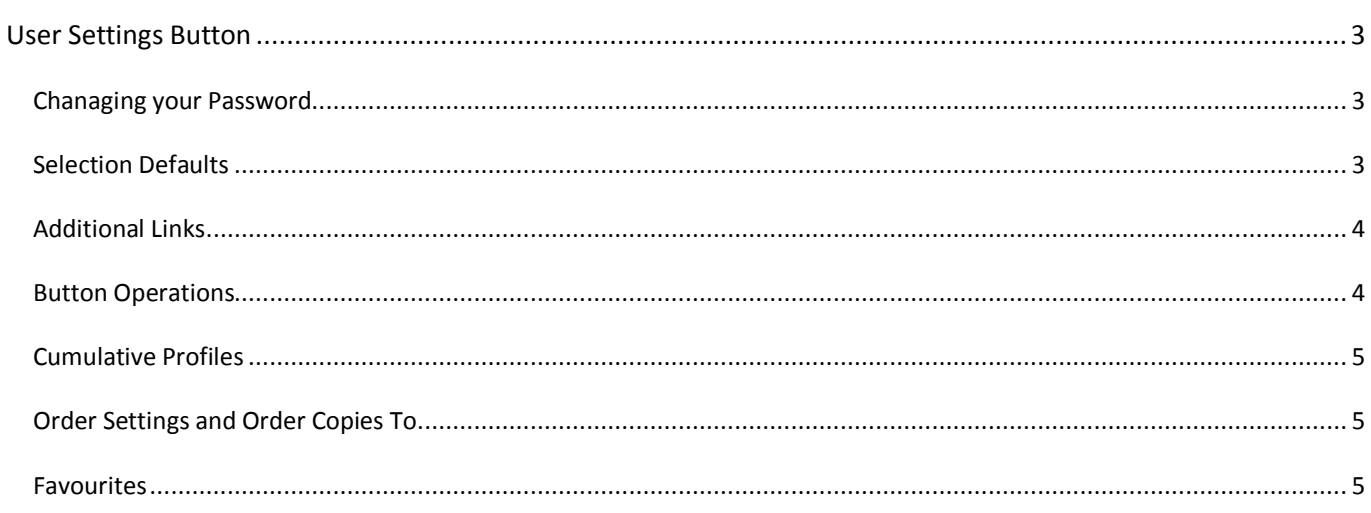

### **AUSCARE – Reference Guide - MH - User Settings**

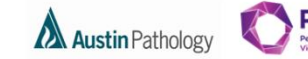

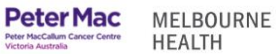

#### <span id="page-2-0"></span>**USER SETTINGS BUTTON**

This facility enables the user to personalise the display of patient results.

<span id="page-2-1"></span>CHANAGING YOUR PASSWORD

**Navigation:** User Settings > Change Password

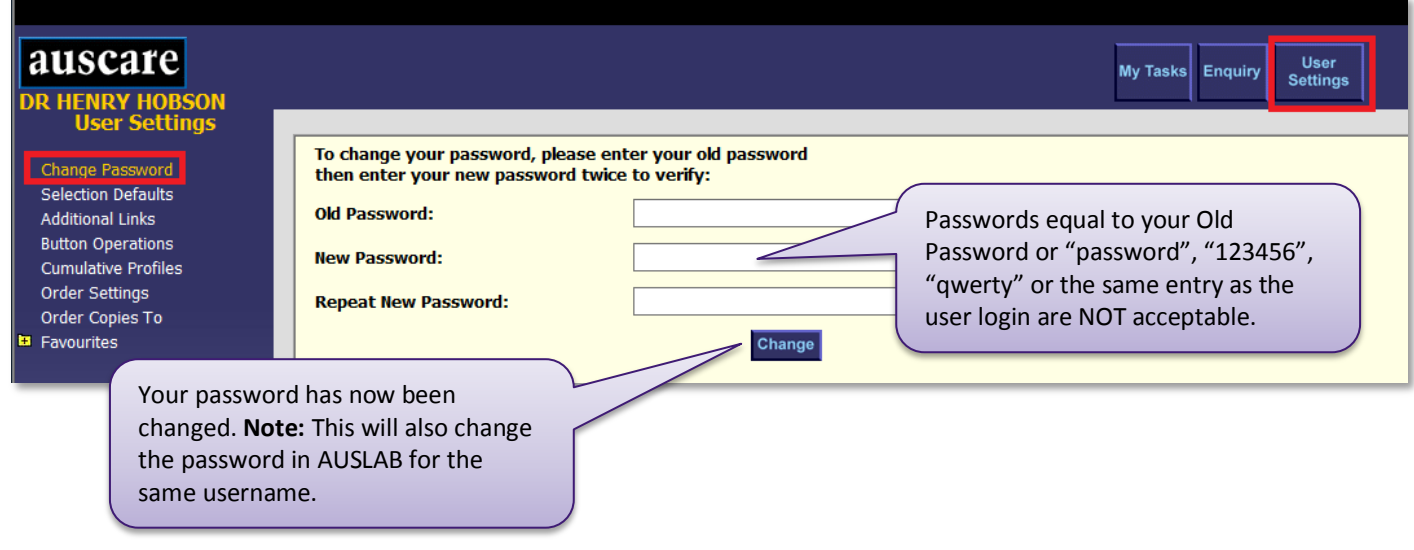

#### <span id="page-2-2"></span>SELECTION DEFAULTS

The selection defaults screen allows users to set specific search criteria to be displayed upon login. This is useful if you regularly perform searches using the same search criteria.

**Navigation:** User Settings > Selection Defaults

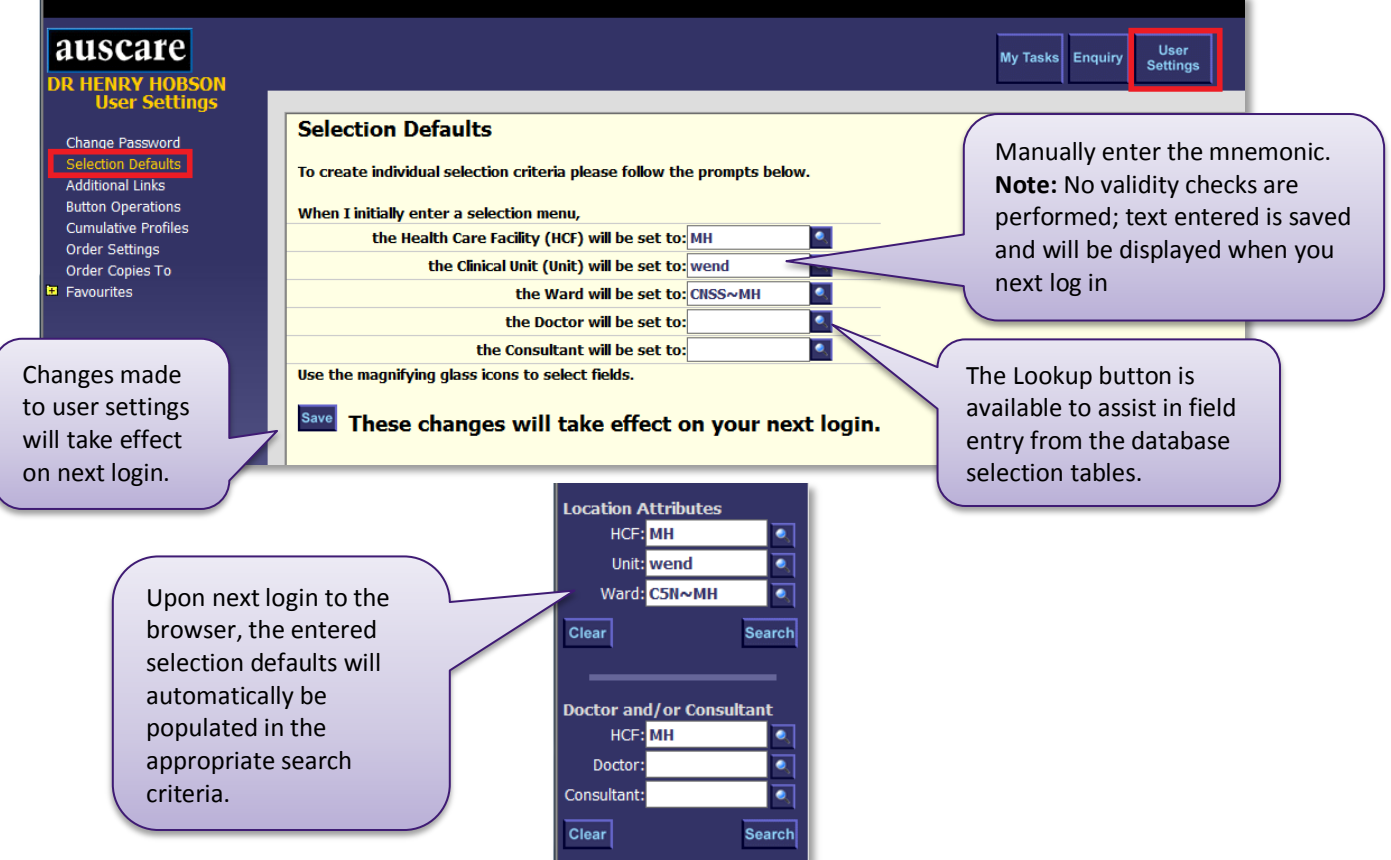

### **AUSCARE – Reference Guide - MH - User Settings**

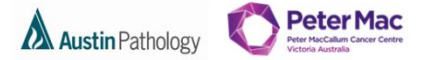

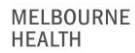

#### <span id="page-3-0"></span>ADDITIONAL LINKS

The additional links screen allows the addition of up to 10 URL links to the default links displayed in the Links drop down box located in the upper right hand side of the screen.

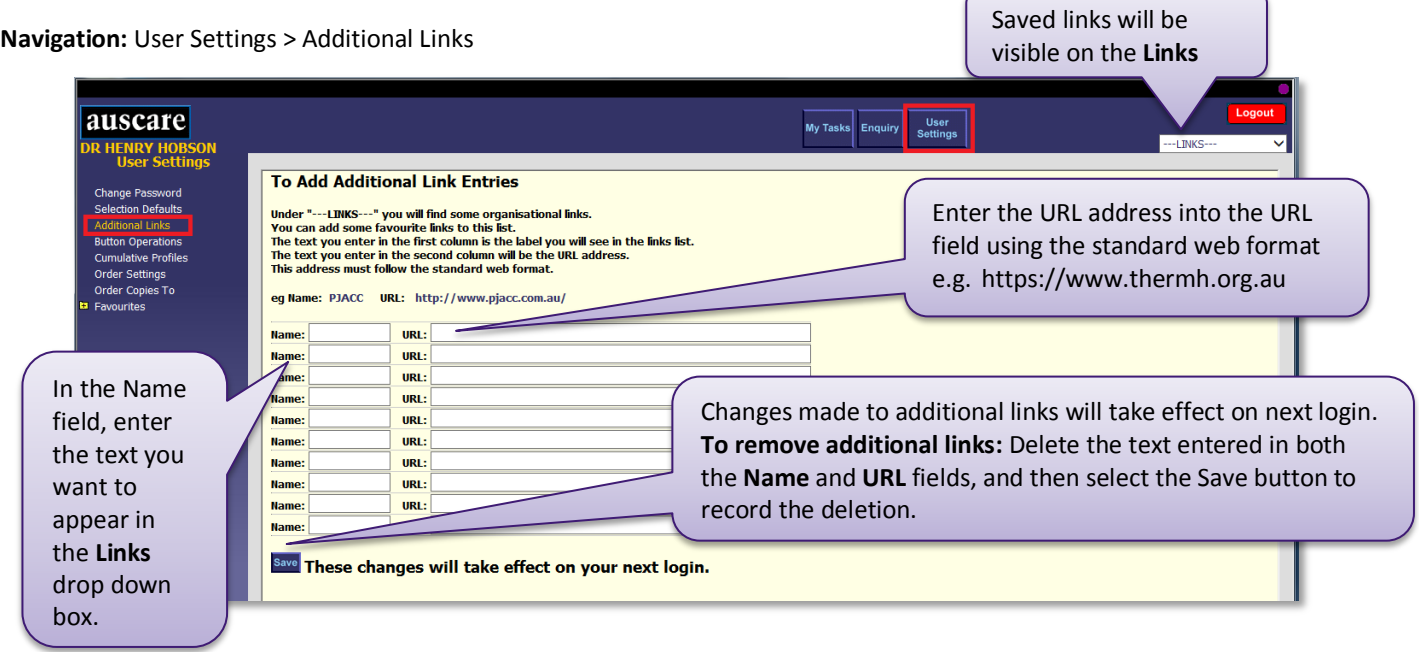

#### <span id="page-3-1"></span>BUTTON OPERATIONS

The Button Operations screen allows the user to set the default Investigation index display type (e.g. by Episode, Request, Report, and Cumulative view), set the default sign off function and set the default login screen.

**Navigation:** User Settings > Button Operations

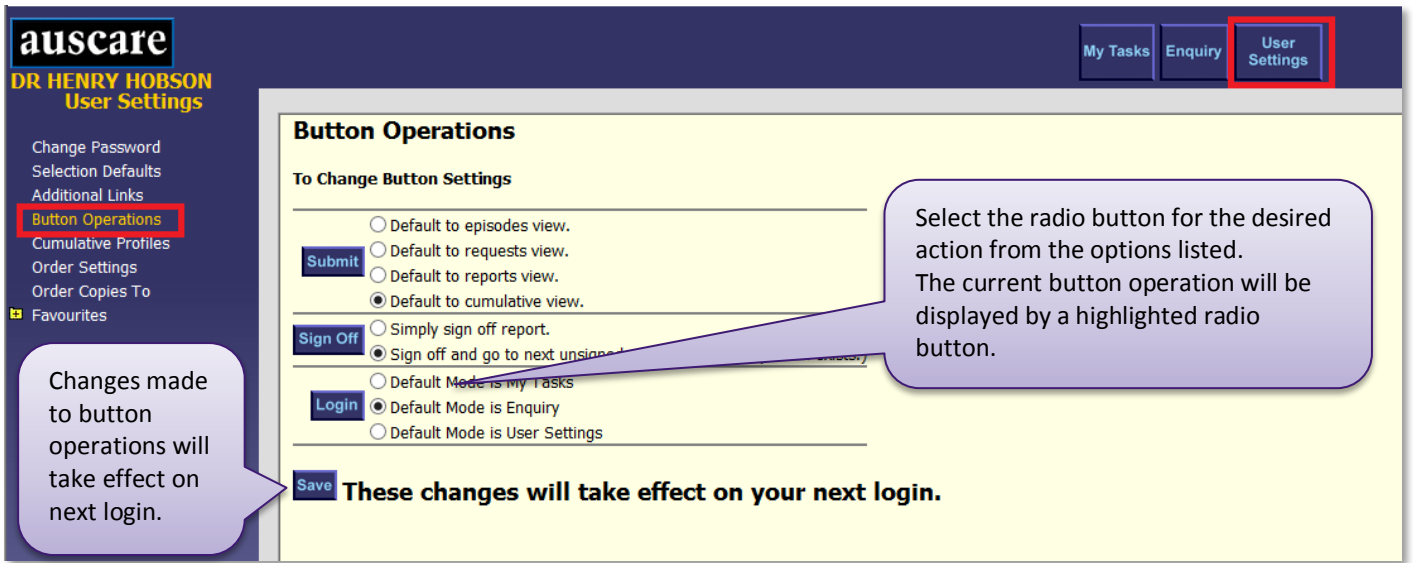

### **AUSCARE – Reference Guide - MH - User Settings**

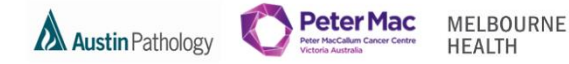

#### <span id="page-4-0"></span>CUMULATIVE PROFILES

The **Cumulative Profiles** screen provides the ability to create up to ten cumulative view profiles containing a list of preferred requests that can be later used to view preferred requests whilst in cumulative view.

#### **Navigation:** User Settings > Cumulative Profiles

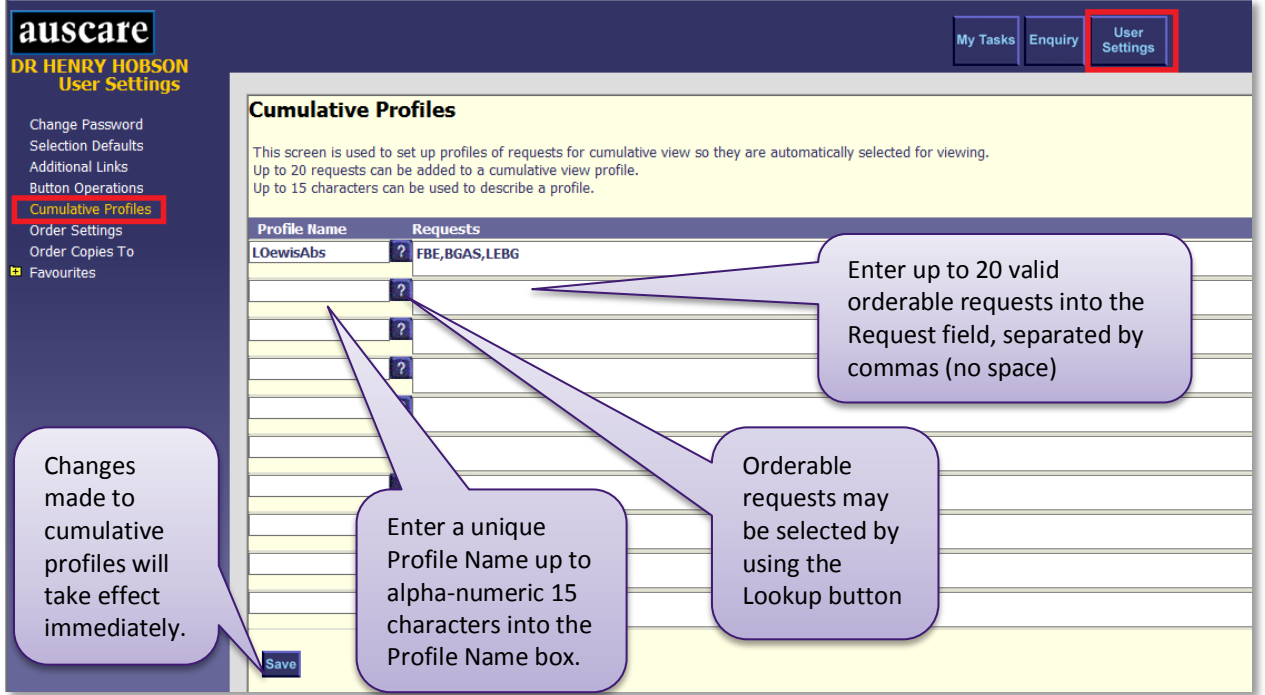

#### <span id="page-4-1"></span>ORDER SETTINGS AND ORDER COPIES TO

**Please do not use this functionality as it is not current business process.** 

#### <span id="page-4-2"></span>FAVOURITES

- The Favourites screens provide the ability to define lists of patients of Personal Favourites or Shared Favourites.
- Personal and/or Shared favourites lists can only be viewed in My Tasks > Favourites when they are set up and have patients added to them.

Please review the *AUSCARE Reference Guide – MH Favourites* or *the AUSCARE Manual* -*Melbourne Health* for further information relating to the favourites functionality